## **Nákup vstupenek prostřednictvím předkupního práva pro permanetkáře**

**1)** Přihlašte se a na hlavní stránce webu, v ovládacím panelu zvolte možnost **Můj účet / Permanentky**

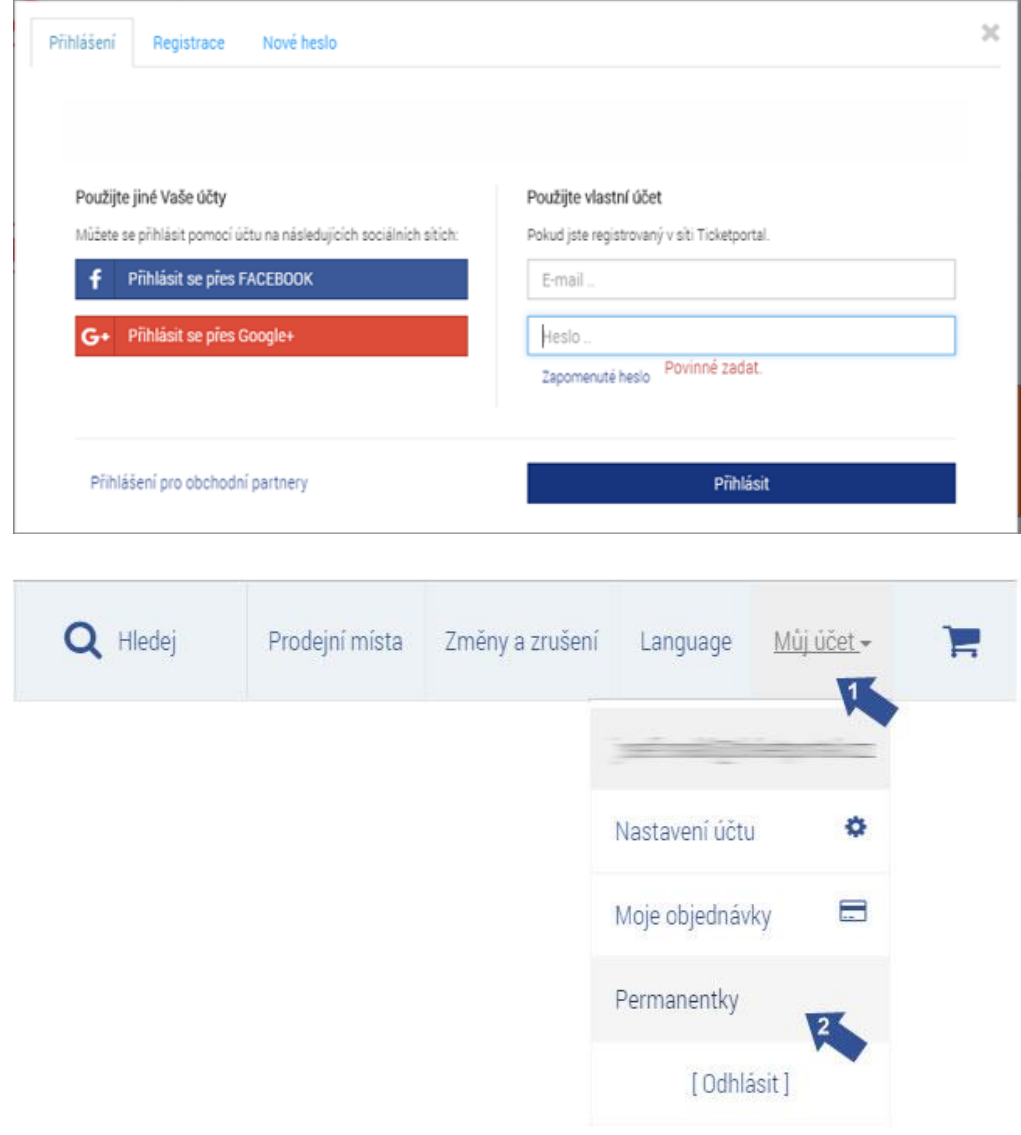

## **2)** Zvolte možnost **Předkupní právo**

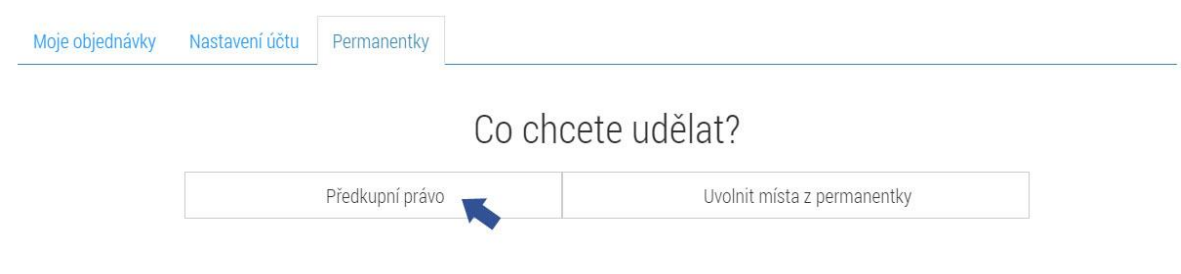

## **3)** vyberte si svůj klub

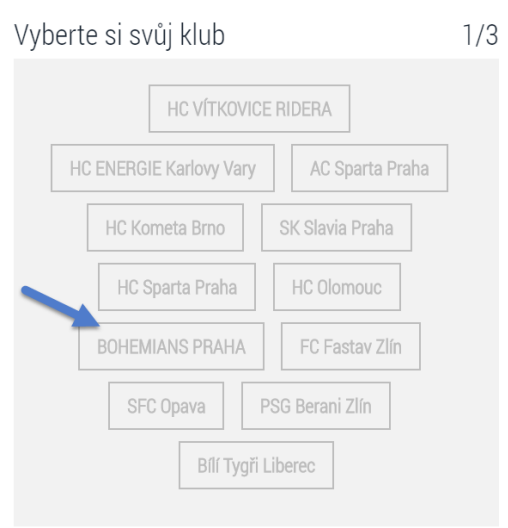

- **4) 1)** Do pole **1. Číslo permanentky** zadejte číslo Vaší permanentky. **2)** Do pole **2. Ověřovací kód**, zadejte Váš ověřovací kód.
	- **3)** Po vyplnění údajů zvolte možnost **Ověřit permanentku**. DOLIEMIANO DDALIA  $\bigcap$   $\bigcap$

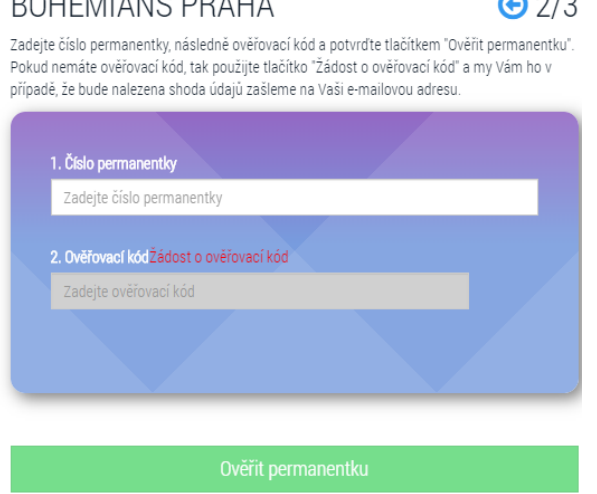

5) Zobrazí se Vám rezervace vázaná k Vaší permanentce. Zkontrolujte si, zda souhlasí Vaše cena (případně můžete v následujícím kroku uplatnit dětskou slevu) a pokračujte tlačítkem **Zaplatit**.

BOHEMIANS PRAHA, detail permanentky  $\vec{\Theta}$  3/3 Toto jsou Vaše rezervace k permanentce, které se chystáte zaplatit. BOHEMIANS 1905 - Permanentka 2020/2021 30.06.2021 19:00 Sektor **Executes** Aada Sedadlo **Cena**  $\overline{1}$  $100$  $B$ 1 650 Kč ☑ Souhlasím s VŠEOBECNÉ A OBCHODNÍ PODMÍNKY A REKLAMAČNÍ ŘÁD(\* povinné) Zaplatit 1 650 Kč

- 6) V tomto kroku vidíte rekapitulaci Vašeho místa
- 1) Zvolte způsob platby.
- 2) Tlačítkem **Zaplatit** přejdete k platbě.

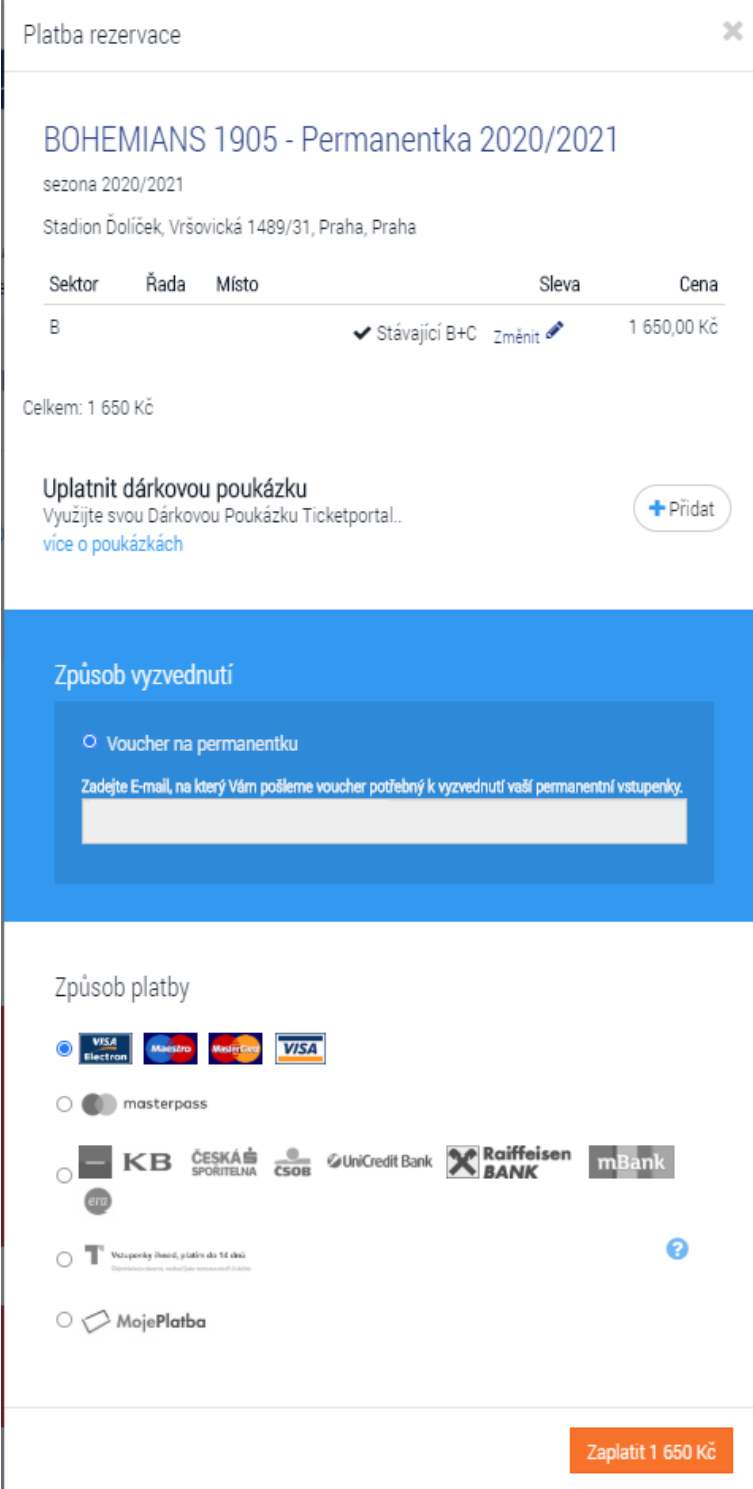

7) Pokračujte dle instrukcí banky

8) Dokončete platbu